# rmarkdown : : **CHEAT SHEET SOURCE EDITOR**

**1. New File**

## What is rmarkdown?

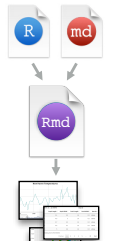

 $\frac{1}{\log N}$ 

WEIC

narrative text. Render to a variety of formats like HTML, PDF, MS Word, or MS Powerpoint. **Reproducible Research ·** Upload, link to, or attach your report to share.

**.Rmd files ·** Develop your code and ideas side-by-side in a single document. Run code as individual chunks or as an entire document. **Dynamic Documents ·** Knit together plots, tables, and results with

Anyone can read or run your code to reproduce your work.

### Workflow

- 1. Open a **new .Rmd file** in the RStudio IDE by going to *File > New File > R Markdown*. **1**
- 2. **Embed code** in chunks. Run code by line, by **2** chunk, or all at once.
- 3. **Write text** and add tables, figures, images, and citations. Format with Markdown syntax or the RStudio Visual Markdown Editor. **3**

4. **Set output format(s) and options** in the YAML **4** header. Customize themes or add parameters to execute or add interactivity with Shiny.

**Save and render** the whole document. Knit periodically to preview your work as you write. **5**

6. **Share your work! 6**

### Embed Code with knitr

#### **CODE CHUNKS**

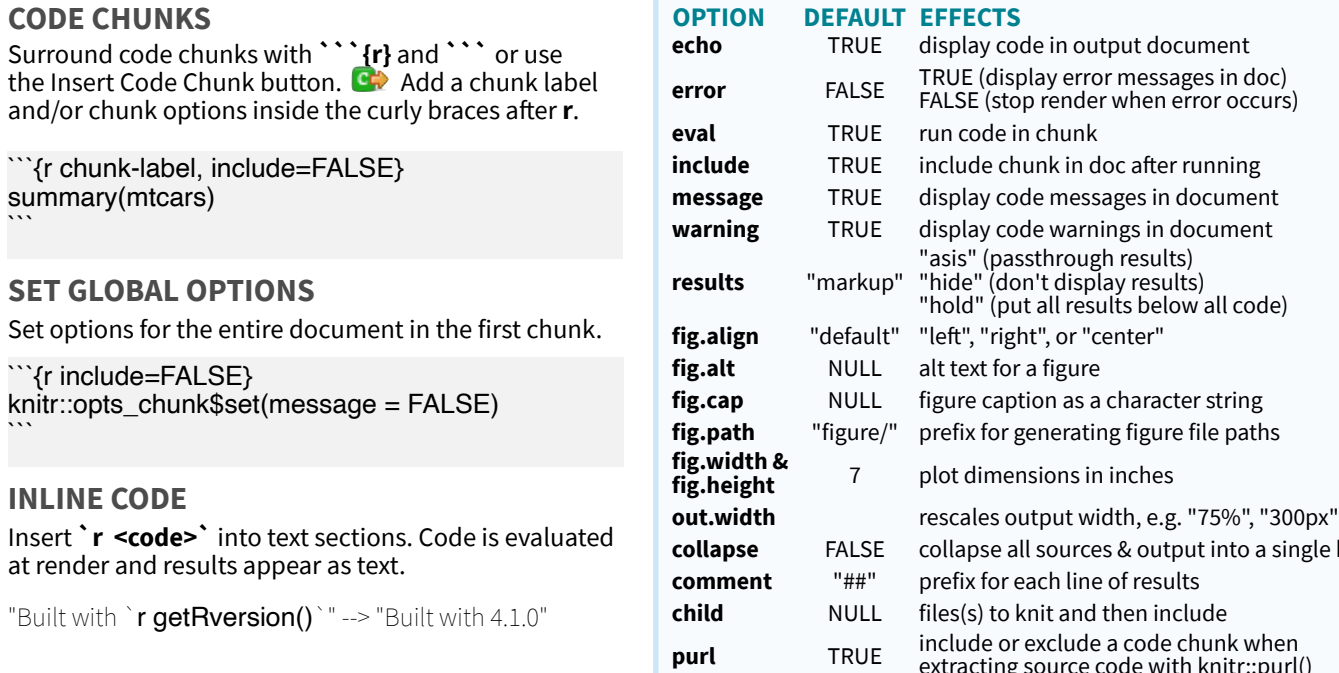

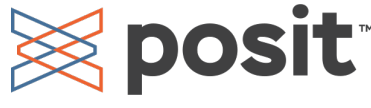

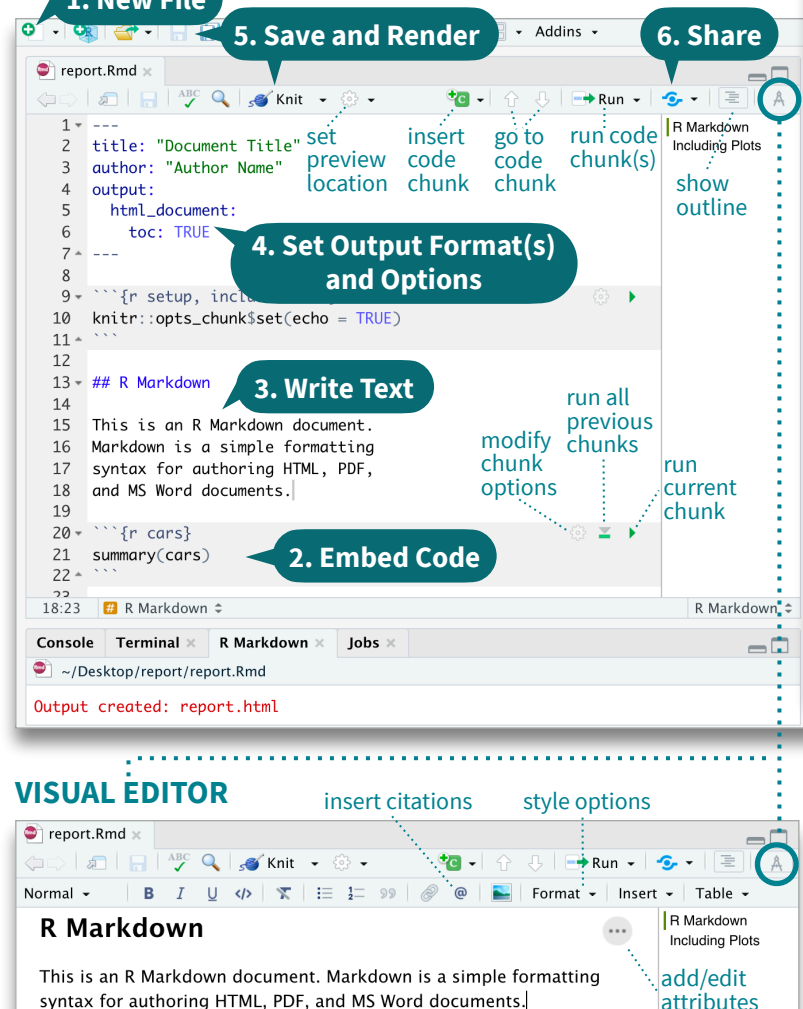

**echo** TRUE display code in output document **FALSE** TRUE (display error messages in doc)

**include** TRUE include chunk in doc after running

**warning** TRUE display code warnings in document

**NULL** figure caption as a character string "figure/" prefix for generating figure file paths

**collapse** FALSE collapse all sources & output into a single block

"asis" (passthrough results) "hide" (don't display results) "hold" (put all results below all code)

**eval** TRUE run code in chunk

**fig.align** "default" "left", "right", or "center" **fig.alt** NULL alt text for a figure

**fig.height** 7 plot dimensions in inches

NULL files(s) to knit and then include

**results** "markup"

FALSE (stop render when error occurs)

#### **RENDERED OUTPUT** *File path to output document* **000** IDeelsten Inen entlussent letw report.html | a Open in Browser | Q Find  $\frac{1}{2}$  Publish  $\sim$ find in document publish to **Document Title** [rpubs.com](http://rpubs.com), [shinyapps.io](http://shinyapps.io), **Author Name** RStudio Connect  $\bullet$  R Markdown • Including Plots **R** Markdown reload document This is an R Markdown document. Markdown is a simple formatting syntax for authoring HTML, PDF, and MS Word documents. For more details on using R Markdown see http://rmarkdown.rstudio.com. summary(cars)  $##$ dist speed ## Min. : 4.0 Min. : 2.00  $##$ 1st Qu.: 26.00 1st Ou.:12.0  $##$ Median :15.0 Median: 36.00  $##$  $: 15.4$ Mean  $: 42.98$ Mean  $##$ 3rd Ou.:19.0 3rd Ou.: 56.00  $: 25.0$  $:120.00$ Max. Max.

### **Insert Citations**

Create citations from a bibliography file, a Zotero library, or from DOI references.

802.9 KB

lul 9, 2021, 4:35 PM

#### **BUILD YOUR BIBLIOGRAPHY**

• Add BibTeX or CSL bibliographies to the YAML header. ---

title: "My Document" bibliography: references.bib link-citations: TRUE

- If Zotero is installed locally, your main library will automatically be available.
- Add citations by DOI by searching "from DOI" in the **Insert Citation** dialog.

#### **INSERT CITATIONS**

- Access the **Insert Citations** dialog in the Visual Editor by clicking the **@** symbol in the toolbar or by clicking **Insert > Citation**.
- Add citations with markdown syntax by typing **[@cite]** or **@cite**.

### Insert Tables

Output data frames as tables using **kable(**data, caption**)**.

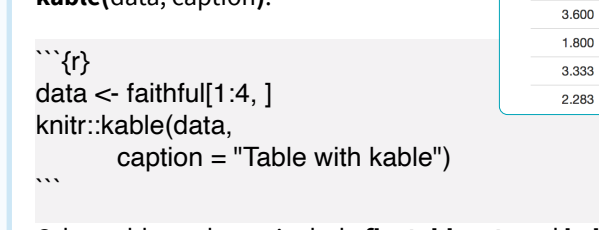

Other table packages include **flextable**, **gt**, and **kableExtra**.

## Write with Markdown

#### The syntax on the left renders as the output on the right.

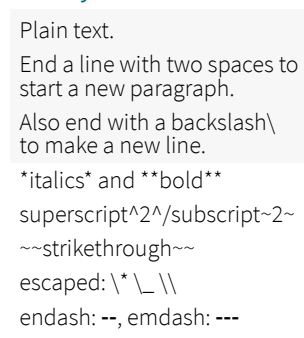

# Header 1 ## Header 2

###### Header 6 - unordered list - item 2

 - item 2b 1. ordered list 2. item 2

 - item 2b <link url>

- item 2a (indent 1 tab)

- item 2a (indent 1 tab)

[This is a link.](link url) [This is another link][id].

...

Plain text. End a line with two spaces to start a new paragraph. Also end with a backslash to make a new line. *italics* and **bold** superscript<sup>2</sup>/subscript<sub>2</sub> strikethrough escaped:  $*_{\_}\setminus$ endash: –, emdash: —

rmarkdown

### **Header 1 Header 2**

#### **... Header 6**

- unordered list
- item 2<br>• item 2a (indent 1 tab) • item 2b
- 1. ordered list
- 2. item 2 • item 2a (indent 1 tab)
- item 2b
- http://www.rstudio.com/

This is a link. This is another link.

 At the end of the document: [id]: link url ![Caption](image.png)

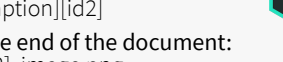

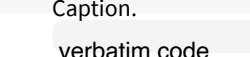

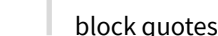

equation block:

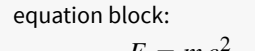

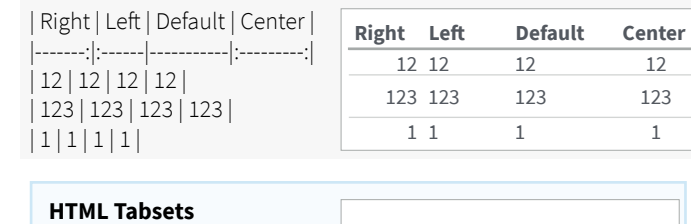

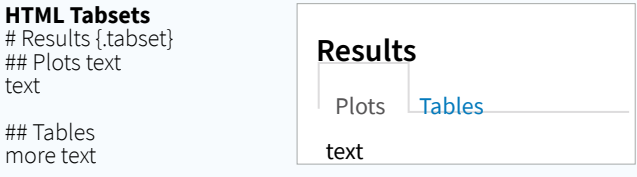

CC BY SA Posit Software, PBC • [info@posit.co](mailto:info@posit.co) • [posit.co](http://posit.co) • Learn more at **[rmarkdown.rstudio.com](http://rmarkdown.rstudio.com)** • rmarkdown 2.9.4 • Updated: 2021-08 **purel include or exclude a code chunk when**<br>TRUE **include a course as do with leather** extracting source code with knitr::purl() See more options and defaults by running **str(knitr::opts\_chunk\$get())**

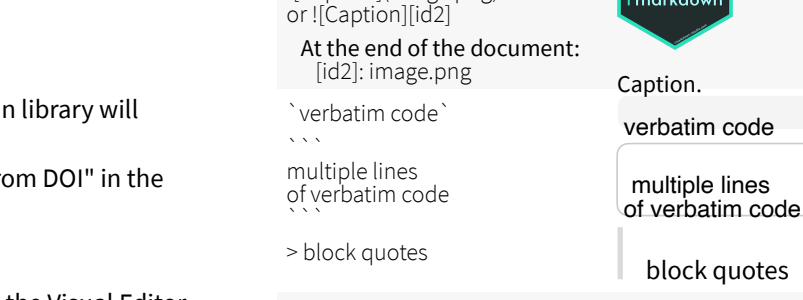

 $$SE = mc^{3}(2)$ \$\$ horizontal rule:

---

79

54 74

62

 $# R$ 

 $mo$ 

equation:  $\frac{\partial e^{\lambda}}{\partial \lambda} + 1 = 0$ \$

equation:  $e^{i\pi} + 1 = 0$  $E = mc$ 

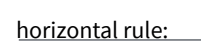

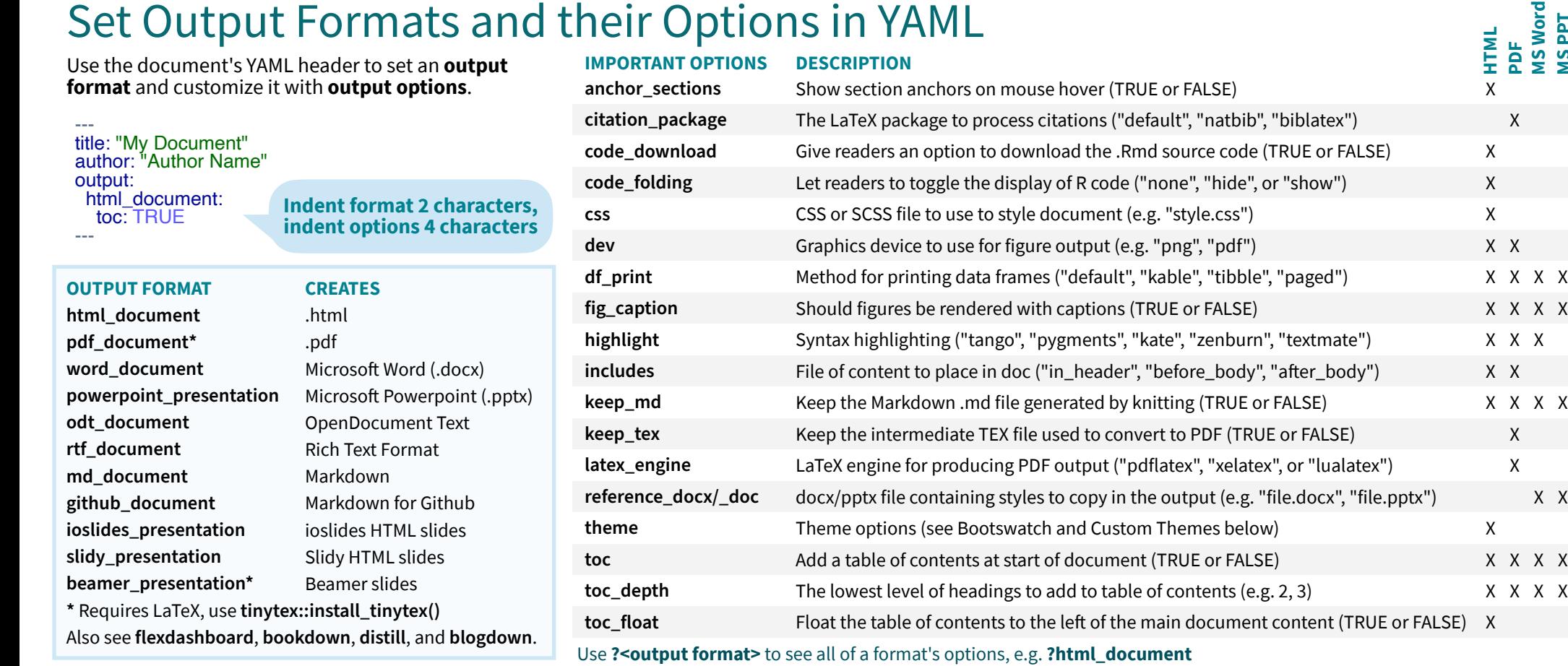

### More Header Options

#### **PARAMETERS**

Parameterize your documents to reuse with new inputs (e.g., data, values, etc.).

1. **Add parameters**  in the header as sub-values of params. -- params: state: "hawaii" ```{r}

2. **Call parameters** data <- df[, params\$state] summary(data)  $\ddot{\phantom{0}}$ 

params\$<name>.  $\Box$   $\frac{ABC}{C}$   $\odot$   $\Box$   $\odot$  Knit HTML  $\ddot{\,}$ 3. **Set parameters C** Knit to HTML with Knit with Knit to PDF Parameters or the **W** Knit to Word params argument Knit with Parameters... of **render()**.

in code using

#### **REUSABLE TEMPLATES**

- 1. **Create a new package** with a inst/rmarkdown/ templates directory.
- 2. **Add a folder** containing **template.yaml** (below) and **skeleton.Rmd** (template contents).

### name: "My Template"

3. **Install** the package to access template by going to **File > New R Markdown > From Template**.

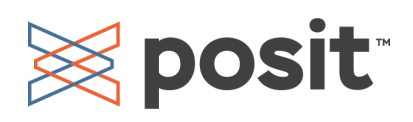

Customize HTML documents with Bootswatch themes from the **bslib** package using the theme output option.

Use **bslib::bootswatch\_themes()** to list available themes.

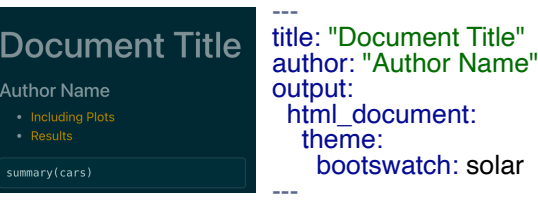

#### **CUSTOM THEMES**

Customize individual HTML elements using bslib variables. Use **?bs\_theme** to see more variables.

#### -- output: html\_document: theme: bg: "#121212" fg: "#E4E4E4" base\_font: google: "Prompt"

More on **bslib** at **[pkgs.rstudio.com/bslib/](https://pkgs.rstudio.com/bslib/)**.

### **BOOTSWATCH THEMES STYLING WITH CSS AND SCSS**

Add CSS and SCSS to your document by adding a path to a file with the **css** option in the YAML header.

-- title: "My Document" author: "Author Name" output: html document: css: "style.css"

Apply CSS styling by writing HTML tags directly or:

• Use markdown to apply style attributes inline.

#### Bracketed Span

A [green]{.my-color} word. A green word.

All of these words

are green.

#### Fenced Div ::: {.my-color}

:::

All of these words are green.

• Use the Visual Editor. Go to **Format > Div/Span** and add CSS styling directly with Edit Attributes.

**... .my-css-tag**

This is a div with some text in it.

### Render

**PDF MS Word MS PPT**

When you render a document, rmarkdown:

- 1. Runs the code and embeds results and text into an .md file with knitr.
- 2. Converts the .md file into the output format with Pandoc.

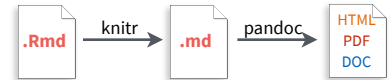

**Save**, then **Knit** to preview the document output. The resulting HTML/PDF/MS Word/etc. document will be created and saved in the same directory as the .Rmd file.

Use **rmarkdown::render()** to render/knit in the R console. See **?render** for available options.

### **Share**

#### **Publish on RStudio Connect**

to share R Markdown documents securely, schedule automatic updates, and interact with parameters in real time. **[rstudio.com/products/connect/](https://www.rstudio.com/products/connect/)**

#### **INTERACTIVITY**

---

})  $\ddot{\phantom{0}}$ 

Turn your report into an interactive Shiny document in 4 steps:

- 1. Add **runtime: shiny** to the YAML header.
- 2. Call Shiny input functions to embed input objects. 3. Call Shiny render functions to embed reactive
- output.
- 4. Render with **rmarkdown::run()** or click **Run Document** in RStudio IDE.

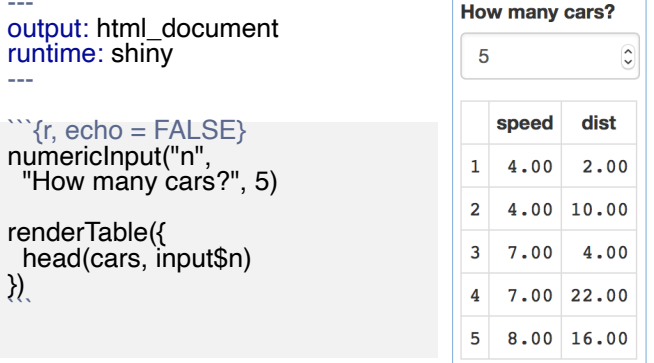

Also see Shiny Prerendered for better performance. **[rmarkdown.rstudio.com/](https://rmarkdown.rstudio.com/authoring_shiny_prerendered.HTML) [authoring\\_shiny\\_prerendered](https://rmarkdown.rstudio.com/authoring_shiny_prerendered.HTML)**

Embed a complete app into your document with **shiny::shinyAppDir()**. More at **[bookdown.org/yihui/](https://bookdown.org/yihui/rmarkdown/shiny-embedded.html) [rmarkdown/shiny-embedded.html](https://bookdown.org/yihui/rmarkdown/shiny-embedded.html)**.

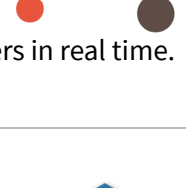

Shini

ŕmarkdown